# EFNOTE DRUMS

EFNOTE PRO series EFNOTE 3 / 5 / 7 series

**ASIO Driver Installation Guide**

# **Install**

- \* For the latest supported OS information, refer to the EFNOTE website ([p. 4](#page-3-0)).
- \* Restart is required after the installation.
- \* The USB connectivity is not guaranteed for all environments. Some computers may not be fully compatible.

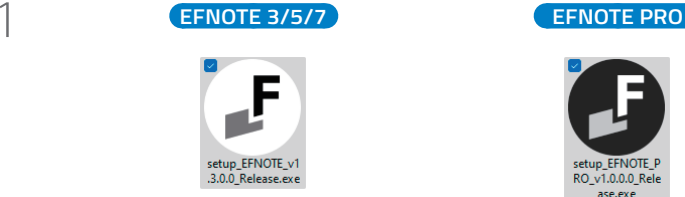

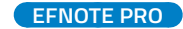

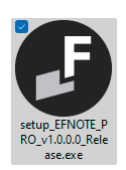

**setup\_EFNOTE\_vXXXX\_Release.exe setup\_EFNOTE\_PRO\_vXXXX\_Release.exe**

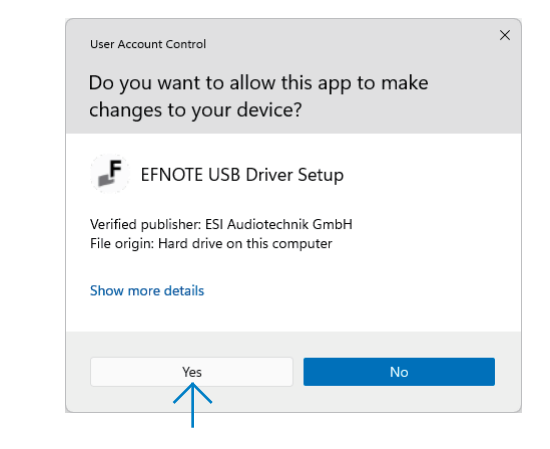

3

 $\overline{\phantom{a}}$ 

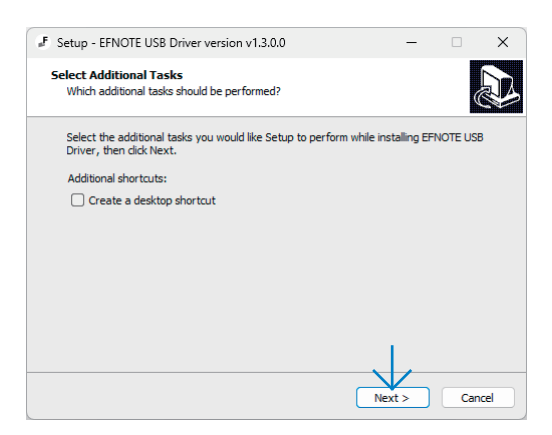

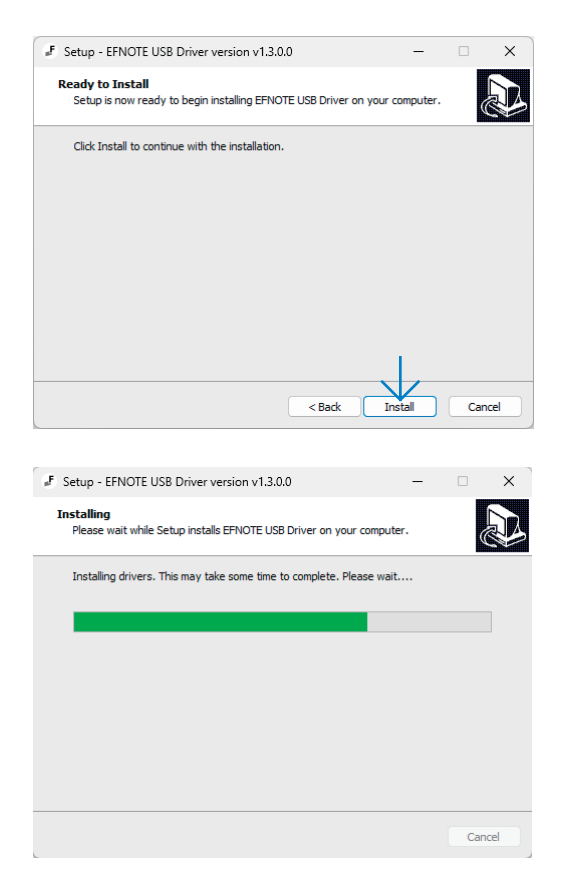

F Setup - EFNOTE USB Driver version v1.3.0.0 **Completing the EFNOTE USB Driver Setup Wizard** To complete the installation of EFNOTE USB Driver, Setup must<br>restart your computer. Would you like to restart now? Ses, restart the computer now  $\bigcirc$  No, I will restart the computer later Finish

# **Uninstall**

5

4

You can uninstall the driver from the Windows Settings > Apps.

# **Setup**

1

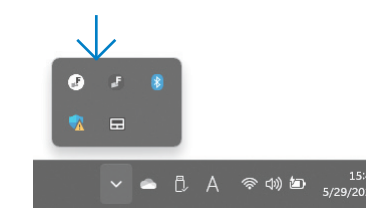

2

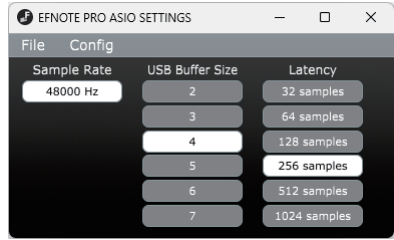

In cases like the following, increasing the USB Buffer Size or Latency settings might solve the problem.

- Some click noises occur on the audio streaming
- DAW or audio recording software got an error because of buffer underrun
- \* The sample rate cannot be changed.
- \* Even if the settings window is closed, the driver continues to work.

For the latest information, please refer to the EFNOTE website.

#### <span id="page-3-0"></span>**ef-note.com/support**

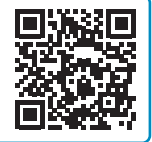

- \* Specification and design are subject to change without prior notice.
- \* Microsoft and Windows are either registered trademarks or trademarks of Microsoft Corporation.
- \* ASIO is a trademark and software of Steinberg Media Technologies GmbH.
- \* Company names or product names etc. appearing in this document are the registered trademarks or trademarks of their respective corporate owners.